## 网上注册流程

- **1.** 如您从没使用过会务通学术会议平台管理系统,请在登录平台系统进行参会注册 前,先创建会务通平台系统新账号,然后用账号和密码登录系统。
- **2.** 如您已经使用过会务通平台系统注册过账号,请用原账号和密码直接登录,不要重 复注册账号。
- **3.** 通过已有账号或新注册账号登录会务通系统。

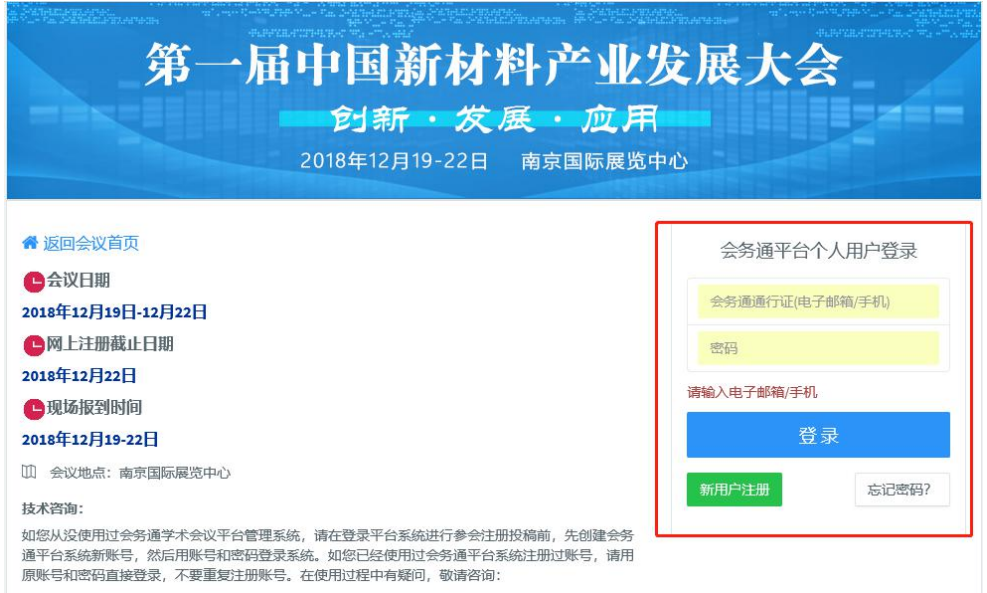

**4.** 登录之后,点击参会注册。

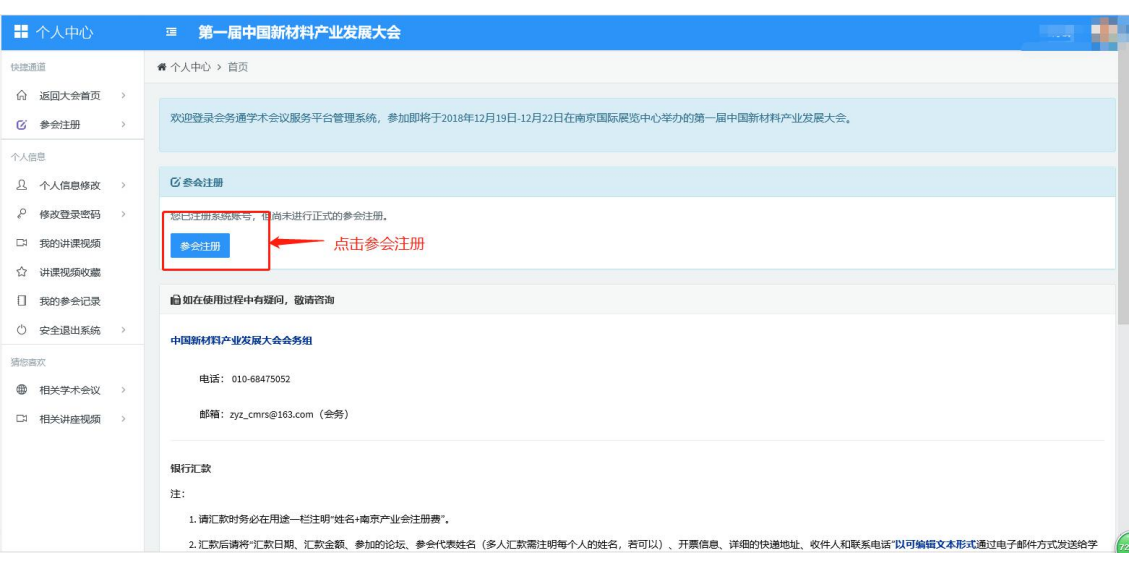

5. 选择参会类型,认真填写发票信息。为了缩短您领取发票的时间,鼓励参会代表开 具增值税电子发票,专票除外。

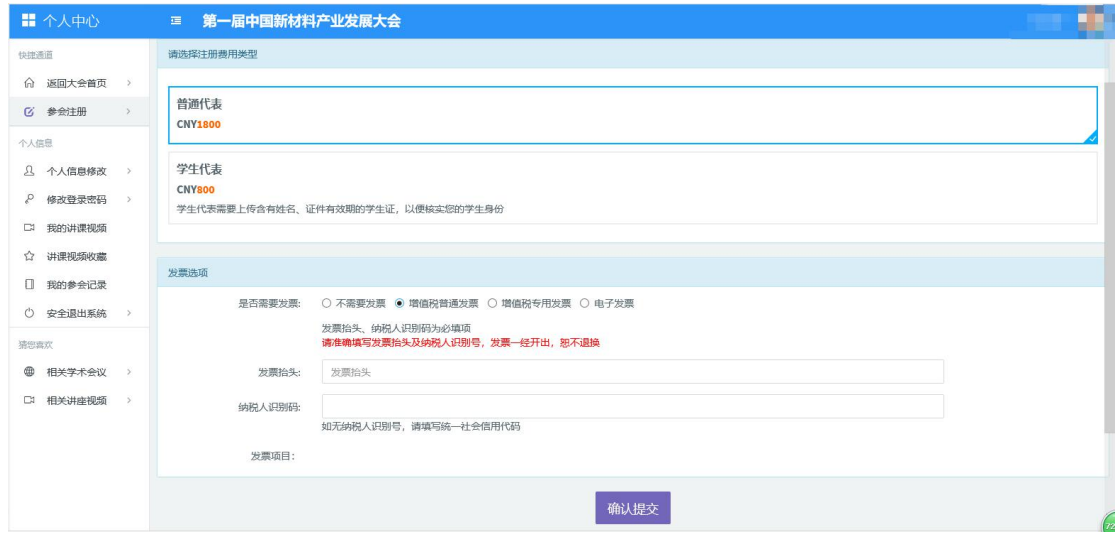

**6.** 选择付款方式(鼓励参会代表使用在线支付功能),确认付款信息即可。

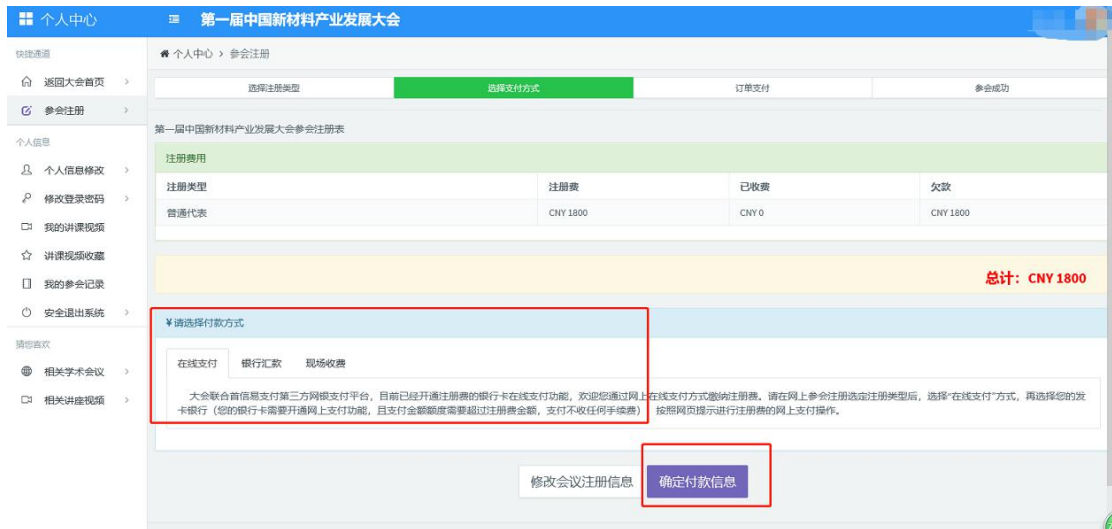